# fal **TVD**

### **Abgangsmeldung Ziegen**

Ab 1. Januar 2020 müssen Tierhalterinnen und Tierhalter sämtliche Geburten, Zu- und Abgänge, Ein- und Ausfuhren sowie Verendungen und Schlachtungen von Ziegen in der Tierdatenbank (TVD) unter www.agate.ch melden. Die TVD steht Ihnen **ab 6. Januar 2020** für die Erfassung zur Verfügung.

#### **Meldefrist**

Die Meldefrist für Abgangsmeldungen beträgt drei Tage.

#### **Meldungsmenu Ziegen**

Die Abgangsmeldung befindet sich in der linken Menüleiste unter Meldungen > Ziegen > Abgang.

Das Menü «Meldungen» wird allen TVD-Anwendern mit der Rolle «Tierhalter» und der zugewiesenen Gattung «Ziegen» angezeigt.

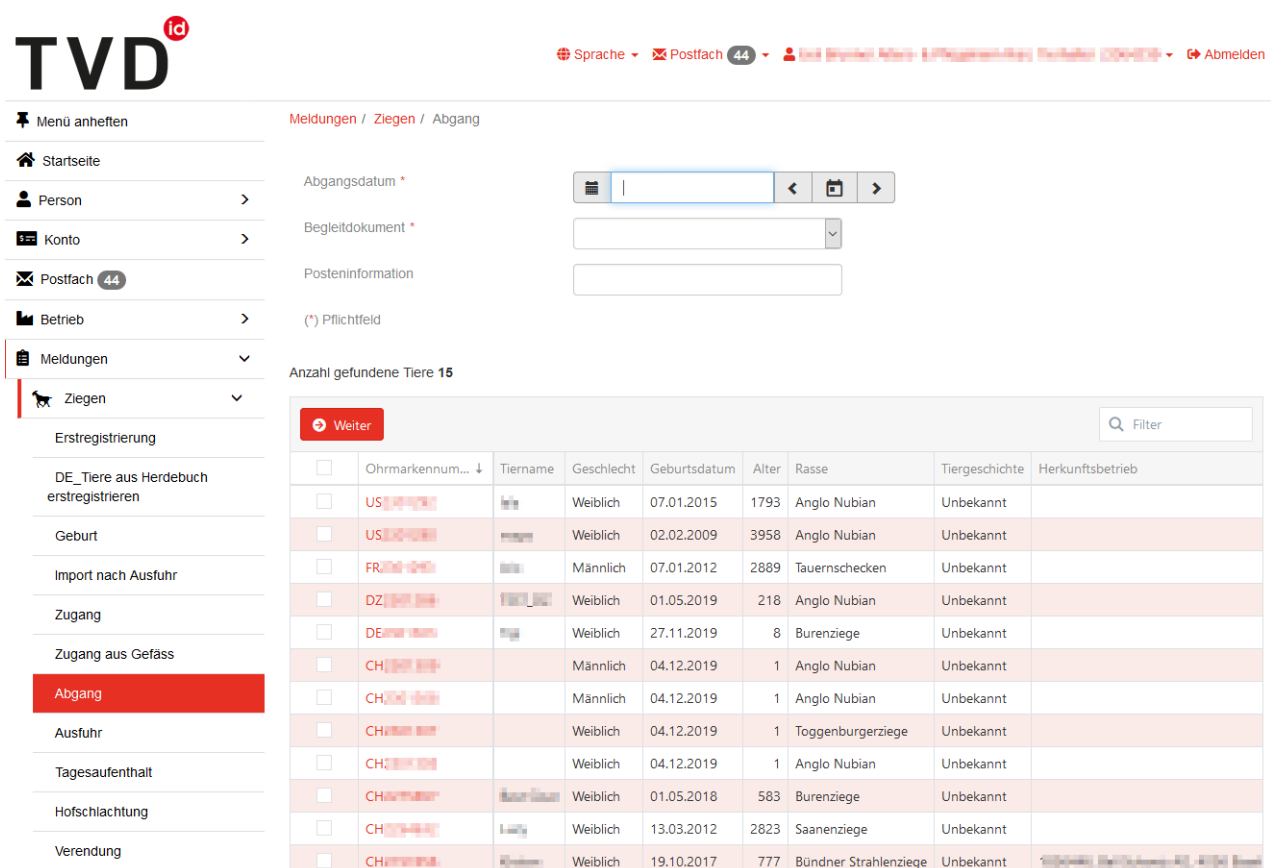

#### **Abgangsdatum**

Das Abgangsdatum gibt an, an welchem Tag das Tier den Betrieb verlässt. Dieses Datum geben Sie entweder mit einem Klick auf das Kalendersymbol oder von Hand ein.

## (ia) **TVD**

#### **Begleitdokument**

In der Liste «Begleitdokument» stehen Ihnen drei Auswahlmöglichkeiten zur Verfügung:

- «Meldung ohne Begleitdokument»
- «Meldung mit Begleitdokument»
- «Nur Begleitdokument erzeugen»

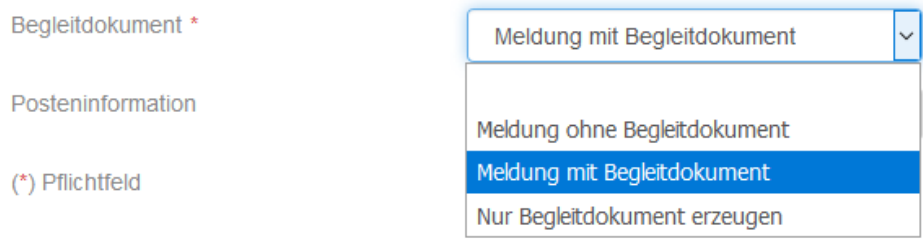

#### **Abgangsmeldung mit Begleitdokument:**

Abgangsmeldungen mit Begleitdokument können ausschliesslich für den aktuellen Tag oder maximal einen Tag in die Zukunft erfasst werden.

ACHTUNG: Erfassen Sie eine Abgangsmeldung für die Vergangenheit, kann auf der TVD kein Begleitdokument erstellt werden. In diesem Fall verwenden Sie bitte den Begleitdokument-Block oder die Online-Vorlage des Bundesamts für Lebensmittelsicherheit und Veterinärwesen (BLV).

#### **Notiz zur Abgangsmeldung**

Unter «Posteninformation» können Sie eine Notiz zur Abgangsmeldung erfassen, beispielsweise Ihren Familiennamen. Diese Information ist bei einer Zugangsmeldung aus dem Gefäss ersichtlich.

#### **1. Meldung abschliessen**

Wählen Sie die abzumeldenden Tiere mit einem Häkchen aus und klicken Sie auf «Weiter»:

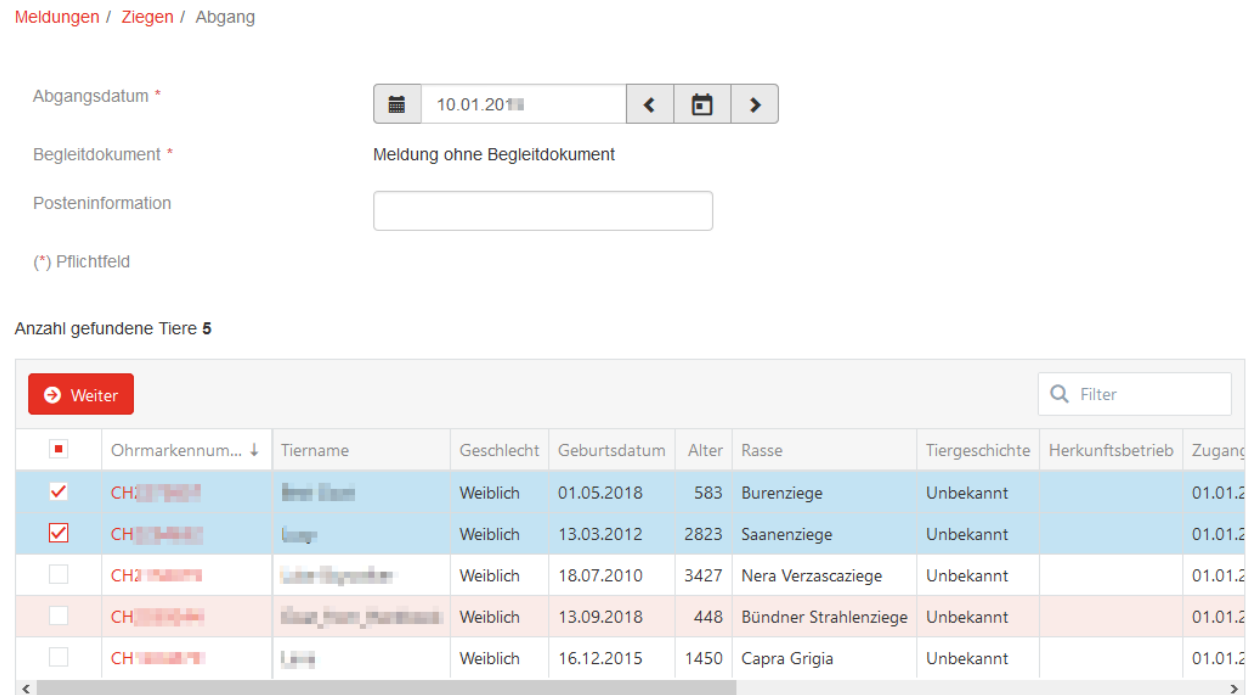

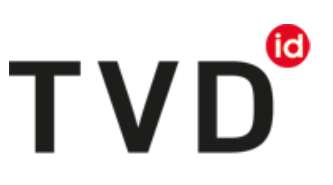

### **2. Meldung bestätigen**

Um die Meldung zu bestätigen, klicken Sie unten rechts auf den roten Button «Bestätigen».

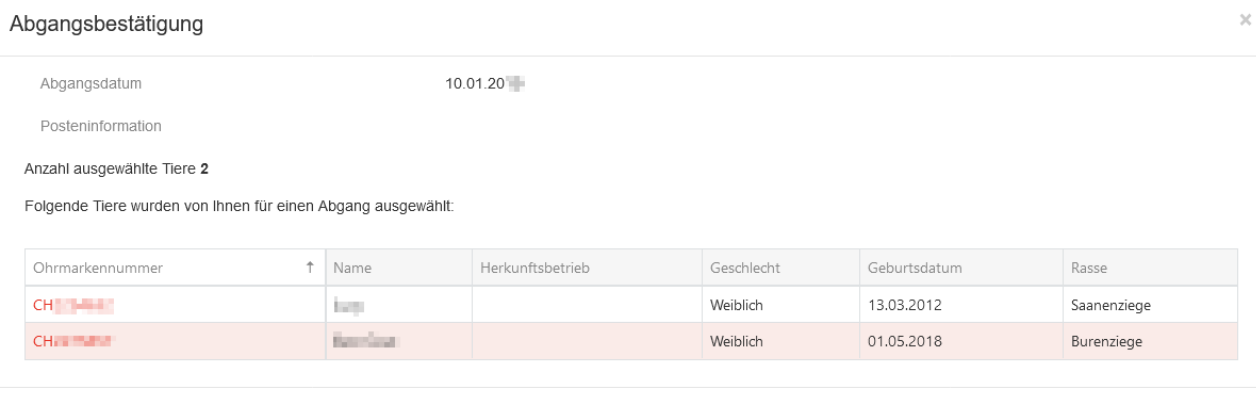

Nun erscheint die grüne Bestätigungsmeldung:

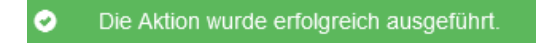

Der Abgang ist in der TVD erfasst.

#### **Helpdesk**

Funktioniert die Abgangsmeldung nicht? Das agate Help Desk hilft Ihnen gerne weiter: [info@agatehelpdesk.ch](mailto:info@agatehelpdesk.ch) oder 0848 222 400 (Montag bis Freitag, 08.00 - 16.30 Uhr)